## GAUGEMASTER

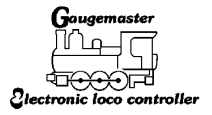

## MODEL DCC05 Prodigy WiFi Receiver

The DCC05 Prodigy WiFi receiver gives Android and iOS users the option to operate their Prodigy system with a smartphone or tablet. To install, simply connect the WiFi receiver into the controller or cab socket on your Prodigy base unit - you can do this with the lead provided or any Prodigy handset cable. The unit has LED lights to indicate power and communication and a small reset button. Using your device, connect to the MRCi-Fi in your device's WiFi settings and remember to download the compatible App. The Apps are for operating the layout and accessories but do not allow reading or programing so keep your handset safe. You can also use your handset and WiFi devices together, simply remember to set the Cab number higher than your last handset number.

Compatible with JMRI Engine Driver and WiThrottle Apps:

Information and support can be found in the App or via their web sites.

## **RED LED**

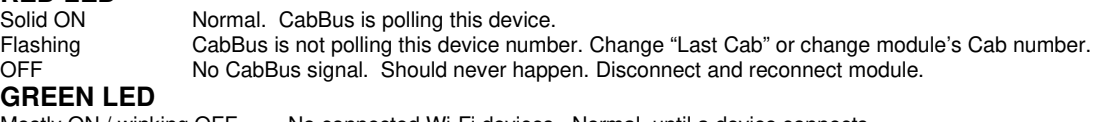

Mostly ON / winking OFF No connected Wi-Fi devices. Normal, until a device connects.<br>Mostly OFF / winking ON Normal, indicates number of Wi-Fi devices connected to this m Mostly OFF / winking ON Normal, indicates number of Wi-Fi devices connected to this module.<br>OFF No Wi-Fi signal. Should never happen. Disconnect and reconnect m No Wi-Fi signal. Should never happen. Disconnect and reconnect module.

## **This unit is for use with the Prodigy DCC system only.**

Gaugemaster Controls Ltd, Gaugemaster House, Ford Road, Arundel, West Sussex BN18 OBN Tel. No: 01903 884321 Fax. No: 01903 884377 Email: gaugemaster@gaugemaster.co.uk Web: www.gaugemaster.com Registered in England. Reg. No: 2714470

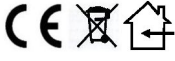